**Date**: July 9, 2021

**To**: CAIS User Community

**From**: Adam Pugh Office of Asset Management (MA-50)

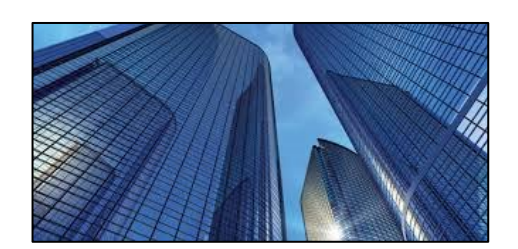

**Subject**: Condition Assessment Information System (CAIS) Version 3.40 Release

Today, Friday, July 9, 2021, version 3.40 of the Condition Assessment Information System (CAIS) was released. This release addresses the following enhancements.

## **IU Detail Window – Multiple RS Means Line Items**

- The IU Detail window now has the capability to include multiple RS Means line items into a single Inspection Unit (IU) record. However, if you wish to continue to enter just a single RS Means Line Number for your IU records, you can continue to do that.
- The Required section of the IU Detail window now includes a table of RS Means Line items associated with the IU record.
	- $\circ$  To add a new line item for an IU record, click on the plus sign (+) in the top left portion of the line items table. Once clicked, the Line Number search window will appear. Once a valid line number is selected from this window, you will be returned to the IU Detail window and a row will be populated in the Line Items table. You will need to enter a **Quantity** and **Volume**, if applicable, for the **Official Cost** to be generated for that line item. This process can be repeated to add as many line items as you need for an IU record. You also have the option to select multiple line numbers simultaneously that will populate the line item table.
- Other changes to the Required Section of the IU Detail window include the following.
	- o The **Comments** field has been renamed to **Notes**. **Notes** is now accessible via a button at the bottom of the IU Detail window. When clicked, this will open a popup to display the contents of the **Notes** field. When **Notes** have been entered, you will notice a plus sign (+) on the button label to indicate that Notes exists for the IU.
	- o The **Repair Needs**, **Deferred Maintenance**, and **Modernization Flags** are now referred to as **Repair Needs**, **Deferred Maintenance**, and **Modernization Indicators** and are represented as check boxes on the window.
	- o The Delete, Archive, New IU, and Copy IU buttons have been combined into a single IU button with the options of Archive IU, Copy IU, Delete IU and New IU.
	- o The Line Items button has been modified to work in conjunction with the 'Select' check box. It includes the following options:

# *CONDITION ASSESSMENT INFORMATION SYSTEM (CAIS)*

- **Load Favorites (previously saved RS Means Line Numbers)**
- Save Favorites (save RS Means Line Numbers for future use)
- Delete Line Item (for removing a line item that is checked)
- o As part of these enhancements to the IU Detail window, it was necessary to reassign all **IU Numbers** for existing IU records. The **Old IU Number** can still be obtained from the Ad Hoc Report tool. There has been no change in the way Official Cost is calculated within CAIS.

## **IU List Window**

• The fields displayed on the IU List window have been modified as result of the changes to the IU Detail processing.

## **Project Module Enhancements**

• As a result of the changes in the IU Detail processing, modifications have been made to the Project Detail window Project IUs table at the bottom. The Project IUs table now displays the **Property ID**, **IU Number**, **Official Cost**, **Repair Needs** and **Deferred Maintenance** for any IU that is linked to a project. The **IU Number** is now hyperlinked and when clicked will display the **RSM Line Number**, **Volume**, **Line Number Description**, and **Official Cost** for each line item associated with that **IU Number**.

#### **Standard Reports 004, 005 and 006**

- These reports have been modified as a result of the changes in the IU Detail processing. In addition, several fields have been renamed in standard reports 004 and 005.
	- o **Repair Needs Flag** to **Repair Needs Indicator**
	- o **Deferred Maintenance Flag** to **Deferred Maintenance Indicator**
	- o **Modernization Flag** to **Modernization Indicator**
	- o **Comments** to **Notes**

## **Ad Hoc Report Tool**

- The IU Level Ad Hoc Report tool has been modified as a result of the changes in the IU Detail processing. In addition, the following fields have been renamed in the Available Column picklist.
	- o **Repair Needs Flag** to **Repair Needs Indicator**
	- o **Deferred Maintenance Flag** to **Deferred Maintenance Indicator**
	- o **Modernization Flag** to **Modernization Indicator**
	- o **Comments** to **Notes**
- A new level of query capability has been developed called 'IU Line Items'. This will allow for Ad Hoc queries to be built using the line item detail information.

#### **Mobile IU Enhancements**

- The following fields have been removed from the window:
	- o **RSM Line Number**
	- o **Volume**
	- o **Line Number Description**
	- o **Unit of Measure**
- o **RSM Unit Cost**
- o **Quantity**
- o **Official Cost**
- A new section has been added at the bottom that will display the RS Means line items that are included in an existing IU record. This section includes the following data elements.
	- o **Quantity**
	- o **UOM (Unit of Measure)**
	- o **Line Number Description**

#### **Welcome Screen Enhancements**

- The Welcome Screen (CAIS Home page) now has four graphics that are links to separate functions within CAIS for faster access. Those are:
	- o Assets access to the Asset List
	- o Estimating access to the Estimating Module
	- o Mobile IU access to the CAIS Mobile IU
	- o Projects access to the Projects Module

#### **Upload Process**

- Modifications were necessary to the Existing IU and New IU options of the upload process as a result of changes made to the IU Detail processing. In addition, changes were made to the upload templates for the data elements that have been renamed.
- New options have been added to the upload process to allow new and existing IU Detail Line Items to be uploaded into CAIS.

## **System Documentation**

• The CAIS User's Guide has been updated to reflect the enhancements included in this release. This document can be obtained from the CAIS website a[t https://fims.doe.gov/caisinfo/doc.html.](https://fims.doe.gov/caisinfo/doc.html) 

If you have any questions related to these enhancements, please contact the FIMS/CAIS Help Desk at 410-482-0111 or via email at [fims\\_cais\\_help@hq.doe.gov.](mailto:fims_cais_help@hq.doe.gov)